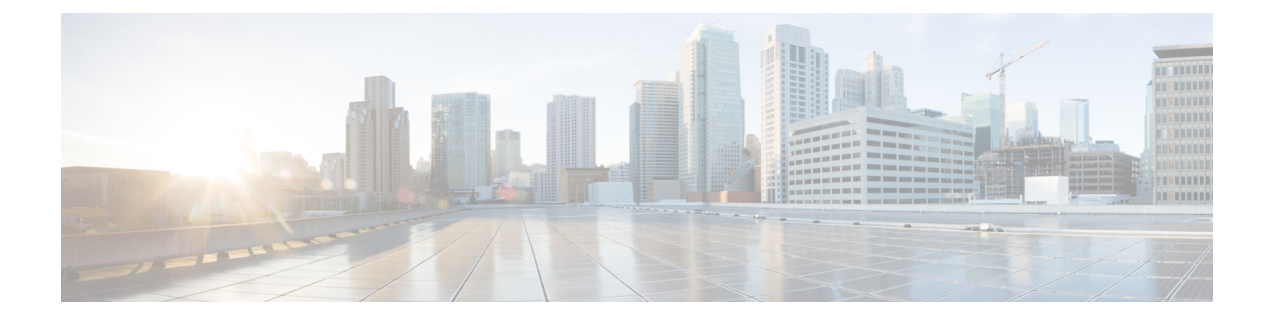

# ソフトウェアのインストール

この章は、次の項で構成されています。

- ソフトウェアのインストール (1 ページ)
- ROMMON イメージ (4 ページ)
- ファイル システム (5 ページ)
- USB アクセスを有効または無効にするためのオプション (5 ページ)
- 自動生成されるファイル ディレクトリおよびファイル (7 ページ)
- フラッシュ ストレージ (8 ページ)
- LED インジケータ (8 ページ)
- 関連資料 (9 ページ)

## ソフトウェアのインストール

ルータにソフトウェアをインストールする際には、統合パッケージ(ブート可能イメージ)を インストールします。これはサブパッケージ (モジュール型ソフトウェアユニット)のバンド ルで構成されており、各サブパッケージはそれぞれ異なる機能セットを制御します。

ソフトウェアをインストールする主要な方法として、次の 2 つの方法があります。

- 統合パッケージを使用して実行されるルータの管理および設定:この方法では、サブパッ ケージを個別にアップグレードでき、次に説明する方法と比較して、通常はブート時間が 短くなります。モジュールのソフトウェアを個別にアップグレードする場合は、この方法 を使用します。
- 個別のパッケージを使用して実行されるルータの管理および設定:これは、Cisco ルータ 全般でサポートされている標準的なCiscoルータイメージインストールおよび管理に類似 した、シンプルな方法です。

サービスの中断が可能な、予定されている保守期間内にソフトウェアのアップグレードを実行 することをお勧めします。ソフトウェアアップグレードを有効にするには、ルータをリブート する必要があります。

### ライセンス

この項の内容は、次のとおりです。

### シスコ ソフトウェアのライセンス

シスコ ソフトウェア ライセンスは、シスコ ソフトウェア ライセンスを入手して検証すること で Cisco IOS ソフトウェアのセットをアクティブ化するためのプロセスとコンポーネントで構 成されています。

ライセンス付き機能を有効にし、ルータのブートフラッシュにライセンスファイルを格納する ことができます。ライセンスは、統合パッケージ、テクノロジーパッケージ、または個別の機 能を対象とします。

IR1101 はスマート ライセンスを使用します。これについては、次の章で詳しく説明します。

IR1101 は使用権ライセンスをサポートせず、Specific License Reservation(SLR)のみをサポー トしています。

### 統合パッケージ

ルータのソフトウェア イメージを取得するには、 次にアクセスしてください。 <https://software.cisco.com/download/home/286319772/type>

$$
\phi
$$

IR1101 にすべての IOS XE 機能セットが適用されない場合があります。一部の機能はまだ実装 されていないか、このプラットフォームに適していない可能性があります。 (注)

あるライセンスに対応するすべてのサブシステムを起動させるために、イメージベースのライ センスが使用されます。このライセンスは、ブート時にのみ適用されます。

IR1101 ルータには、次のイメージベース ライセンスのいずれかを事前にインストールできま す。

- Network-Essentials
- Network-Advantage

(注)

Network-Essentials および Network-Advantage の内容の詳細については、次の製品データシート を参照してください。

[https://www.cisco.com/c/en/us/products/collateral/routers/1101-industrial-integrated-services-router/](https://www.cisco.com/c/en/us/products/collateral/routers/1101-industrial-integrated-services-router/datasheet-c78-741709.html) [datasheet-c78-741709.html](https://www.cisco.com/c/en/us/products/collateral/routers/1101-industrial-integrated-services-router/datasheet-c78-741709.html)

### **Network-Essentials**

**Network-Essentials** テクノロジー パッケージには、ベースライン機能が含まれています。ま た、セキュリティ機能もサポートしています。

Network-Essentials\_npe パッケージ (npe = ペイロード暗号化なし)には、ペイロード暗号化機 能を除く Network-Essentials テクノロジー パッケージのすべての機能が含まれています。これ は、輸出規制要件への準拠に伴うものです。Network-Essentials npe は、Network-Essentials npe イメージでのみ使用できます。したがって Network-Essentials パッケージと Network-Essentials\_npe パッケージの機能の相違点は、ペイロード暗号化機能(IPsec や Secure VPN など)のセットで す。

### **Network-Advantage**

**Network-Advantage** テクノロジー パッケージには、すべての暗号化機能が含まれています。

**Network-Advantage\_npe** パッケージ (npe = ペイロード暗号化なし)には、ペイロード暗号化 機能を除く **Network-Advantage** テクノロジー パッケージのすべての機能が含まれています。 これは、輸出規制要件への準拠に伴うものです。**Network-Advantage\_npe** パッケージは、 **Network-Advantage\_npe** イメージでのみ使用できます。したがって **Network-Advantage** パッ ケージと **Network-Advantage\_npe** パッケージの機能の相違点は、ペイロード暗号化対応機能 (IPsec や Secure VPN など)のセットです。

### 関連資料

ソフトウェア ライセンスの詳細については、「スマートライセンス」の章を参照してくださ い。

### **Cisco IOS XE** 用ソフトウェアのインストール方法

ソフトウェアをインストールするには、「ソフトウェアのインストール (1 ページ)」 の章 に記載されている次のいずれかの方法を使用します。

### **Cisco IOS XE** リリースのインストール

デバイスは Cisco IOS XE イメージを使って初めて起動するとき、インストールされている ROMMONのバージョンをチェックし、システムが古いバージョンを実行している場合はアッ プグレードします。アップグレードプロセス中はデバイスの電源を再投入しないでください。 新しいバージョンのROMMONがインストールされると、システムは自動的にデバイスを再起 動します。インストール後、システムは Cisco IOS XE イメージを通常どおりに起動します。

デバイスを初めて起動したときにアップグレードが必要な場合、起動プロセス全体に数分かか ることがあります。このプロセスでは、ROMMONをアップグレードするため、通常の起動よ りも長くなります。 (注)

次の例は、統合パッケージの起動プロセスを示しています。

```
Router# configure terminal
Router(config)#boot sys bootflash:ir1101-universalk9.16.10.01.SPA.bin
Router(config)#config-register 0x2102
Router(config)#exit
Router#
*Nov 7 00:07:06.784: %SYS-5-CONFIG_I: Configured from console by console
Router#
```

```
Router#show run | inc license
license udi pid IR1101-K9 sn FCW2150TH0F
license boot level network-advantage
Router#
Router#reload ?
 /noverify Don't verify file signature before reload.
  /verify Verify file signature before reload.
 at Reload at a specific time/date
 cancel Cancel pending reload
 in Reload after a time interval
 pause Pause during reload
 reason Reload reason
  <cr> <cr>
Router#reload /verify
System configuration has been modified. Save? [yes/no]: yes
Building configuration...
[OK]
*Nov 7 00:08:48.101: %SYS-2-PRIVCFG_ENCRYPT: Successfully encrypted private config file
Verifying file integrity of bootflash:/ir1101-universalk9.16.10.01.SPA.bin...........
....................................
Embedded Hash SHA1 : B0315BDC4F545D624BB128CE0FFAA468E6EF7587
Computed Hash SHA1 : B0315BDC4F545D624BB128CE0FFAA468E6EF7587
Starting image verification
Hash Computation: 100%Done!
Computed Hash SHA2: 03febcc07fbeadeed664f2f5ef87f6c3
                     5b343e6f7aecdd70e50e5203909aec8f
                     3d276529d2a6af6859d4c77237f812d5
                     0da93678edc942c8874edca2d5224101
Embedded Hash SHA2: 03febcc07fbeadeed664f2f5ef87f6c3
                     5b343e6f7aecdd70e50e5203909aec8f
                     3d276529d2a6af6859d4c77237f812d5
                     0da93678edc942c8874edca2d5224101
Digital signature successfully verified in file
bootflash:/ir1101-universalk9.16.10.01.SPA.bin
Signature Verified
Proceed with reload? [confirm] <Enter>
*Jul 9 06:43:37.910: %SYS-5-RELOAD: Reload requested by console. Reload Reason: Reload
Command. Jul 9 14:43:59.134: %PMAN-5-EXITACTION: R0/0: pvp: Process manager is exiting:
process exit with reload chassis code
```
watchdog watchdog0: watchdog did not stop! reboot: Restarting system

Press RETURN to get started!

## **ROMMON** イメージ

ROMMONイメージは、ルータのROMモニタ (ROMMON) ソフトウェアで使用されるソフト ウェア パッケージです。このソフトウェア パッケージは、ルータの起動に通常使用される統 合パッケージとは別のものです。

独立したROMMONイメージ(ソフトウェアパッケージ)がリリースされることがあります。 新しいROMMONソフトウェアを使ってルータをアップグレードできます。詳細な手順につい ては、ROMMON イメージに付属のマニュアルを参照してください。

## ファイル システム

次の表に、シスコ IR1101 シリーズ ルータで表示可能なファイル システムのリストを示しま す。

表 **<sup>1</sup> :** ルータのファイル システム

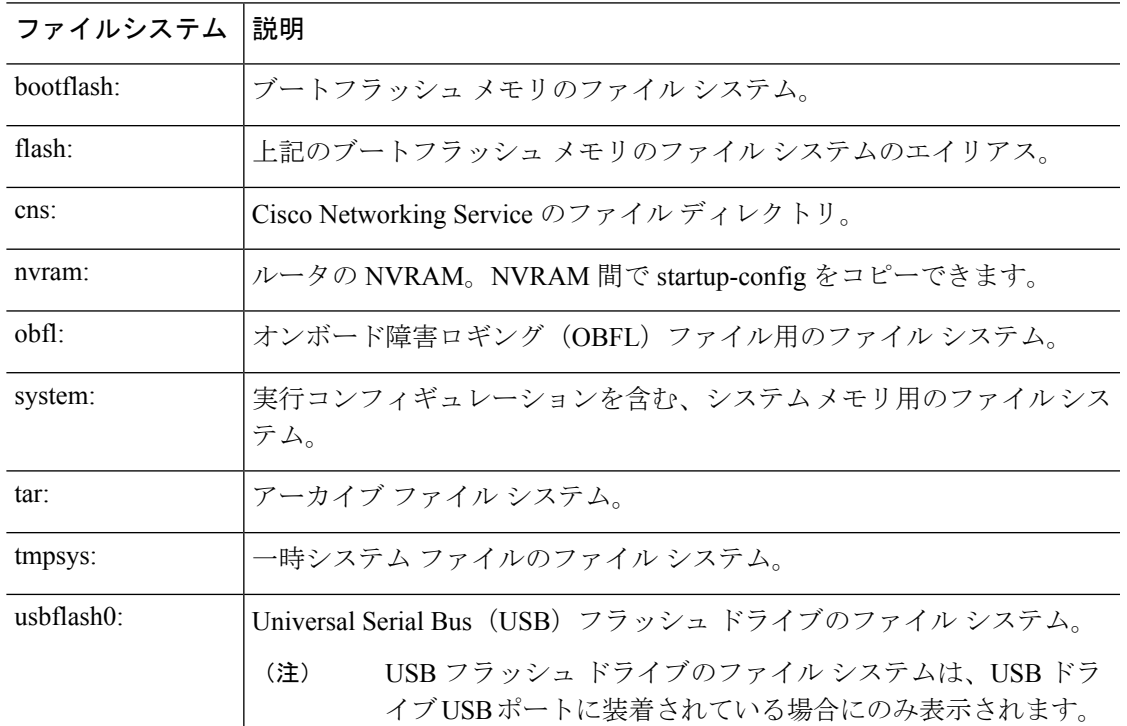

上の表に記載されていないファイルシステムがある場合は、**?**ヘルプオプションを使用します。

## **USB** アクセスを有効または無効にするためのオプション

USB フラッシュドライブは、イメージ、コンフィギュレーション ファイル、その他のファイ ルを保存するたの安価で簡単に使えるストレージを提供します。

ROMMONイメージの新しいバージョンは、常にルータの統合パッケージと同時にリリースさ れるとは限りません。 (注)

IR1101 は、USB フラッシュドライブの ext2 および vfat ファイルシステムをサポートしていま す。 (注)

IR1101 は、USB フラッシュドライブのホットプラグ/アンプラグをサポートしています。USB フラッシュドライブにアクセスするには、デバイスをルータの USB インターフェイスに挿入 します。USB が認識されると、コンソールにアラートメッセージが表示されます。

Aug 1 11:08:53.198 PDT: %IOSD\_INFRA-6-IFS\_DEVICE\_OIR: Device usbflash0 added

このメッセージが表示されたら、USB フラッシュドライブにアクセスできます。ユーザは、 **dir usbflash0:** コマンドを使用して USB コンテンツにアクセスできます。

Device#**dir usbflash0:** Directory of usbflash0:/ 5 drwx 512 Aug 23 2019 10:42:18 -07:00 System Volume Information 6 -rwx 35 Aug 27 2019 17:40:38 -07:00 test.txt 206472192 bytes total (206470144 bytes free) Device#

copy コマンドを使用して、USB フラッシュドライブとの間でファイルをコピーできます。コ ピーが完了すると、コピーされたバイト数を示すログメッセージが表示されます。

```
Device#copy flash:test.txt usbflash0:
Destination filename [test.txt]? <Enter>
Copy in progress...C
35 bytes copied in 0.020 secs (1750 bytes/sec)
Device#
```
USB フラッシュドライブのホットプラグ/アンプラグはサポートされていますが、この機能に はセキュリティの脆弱性が伴います。ユーザが機密情報を USB フラッシュドライブにコピー できないようにするために、USB の有効化/無効化機能が追加されました。

デフォルトでは、USB フラッシュドライブは有効になっています。ユーザが USB を無効にす る場合は、disable コマンドを使用します。

Device# **config terminal** Device(config)#**platform usb disable**

Device(config)#**end**

USB フラッシュドライブを無効にするとファイルシステムはデバイスに表示されず、USB を 挿入してもsyslogメッセージは表示されません。ユーザはUSBの内容にアクセスできません。

次に例を示します。

```
Device#dir usbflash0:
dir usbflash0:
    \hat{ }% Invalid input detected at '^' marker.
Device#
```
disable コマンドで「**no**」を発行すると、USB が有効になります。

Device#**config terminal**

Device(config)#**no platform usb disable** Device(config)#**end**

USB のステータスは、次のコマンドで表示できます。

Device#**show platform usb status** USB enabled Device#

USB ポートは潜在的なセキュリティリスクと見なされる可能性があります。USB ポートを無 効にするには、次の手順を実行します。

**Configure terminal platform usb disable exit**

## 自動生成されるファイル ディレクトリおよびファイル

ここでは、作成可能な自動生成ファイルとディレクトリについて、およびこれらのディレクト リ内のファイルを管理する方法について説明します。

表 **2 :** 自動生成されるファイル

| ファイルまたはディレクト 説明<br>IJ |                                                                                                    |
|-----------------------|----------------------------------------------------------------------------------------------------|
| crashinfo ファイル        | crashinfo ファイルが bootflash: ファイルシステムに保存されること<br>があります。                                                                |
|                       | これらのファイルにはクラッシュに関する説明情報が含まれてお<br>り、調整やトラブルシューティングに役立ちます。ただし、これ<br>らのファイルはルータ動作には使用されないため、消去しても<br>ルータの機能には影響がありません。  |
| core ディレクトリ           | .core ファイルのストレージ領域                                                                                                   |
|                       | このディレクトリは消去されると、ブートアップ時に自動的に再<br>生成されます。このディレクトリ内の.coreファイルは、ルータ機<br>能に影響を及ぼさずに消去することはできますが、ディレクトリ<br>自体は消去しないでください。 |
| managed ディレクトリ        | システムチェックが実行されると、ブートアップ時にこのディレ<br>クトリが作成されます。このディレクトリが表示されることは完<br>全に正常な状態であり、ルータに問題が発生したわけではありま<br>せん。               |

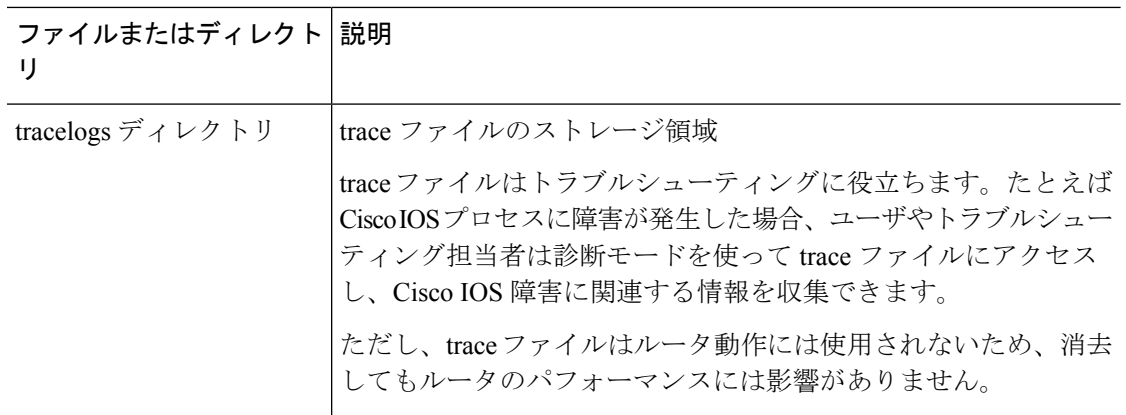

### 自動生成されるディレクトリに関する重要事項

自動生成されるディレクトリに関する重要な情報は次のとおりです。

• Cisco カスタマー サポートからの指示がない限り、bootflash: ディレクトリに自動生成され たファイルの削除、名前変更、移動、またはその他の変更を行わないでください。

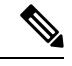

(注)

bootflash: に自動生成されたファイルを変更すると、システム パ フォーマンスに予期せぬ結果をもたらす場合があります。

• core および tracelogs ディレクトリ内の Crashinfo ファイルとファイルは削除できます。

## フラッシュ ストレージ

サブパッケージは、フラッシュなどのローカルメディアストレージにインストールされます。 フラッシュ ストレージの場合は **dir bootflash:** コマンドを使用するとファイル名がリストされ ます。

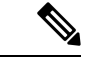

(注) ルータが正常に動作するためにはフラッシュ ストレージが必要です。

## **LED** インジケータ

ルータの LED の詳細については、『Cisco Catalyst IR1101 Rugged Series Router Hardware Installation [Guide](https://www.cisco.com/c/en/us/td/docs/routers/access/1101/b_IR1101HIG.html)』の「Product Overview」の項の「LED Indicators」を参照してください。

システムの LED ステータス、アラームおよびインターフェイス ポートを監視するため、IOS モードでは show LED コマンド ラインがサポートされています。

Router# **show LED** SYSTEM LED : Green Custom LED : Off VPN LED : Off ALARM LED : Off GigabitEthernet0/0/0 LED : Off FastEthernet0/0/1 LED : Off FastEthernet0/0/2 LED : Off FastEthernet0/0/3 LED : Off FastEthernet0/0/4 LED : Off GigabitEthernet0/0/5 LED : On EM Module digital I/O 1 LED : Off EM Module digital I/O 2 LED : Off EM Module digital I/O 3 LED : Off EM Module digital I/O 4 LED : Off \*System LTE Pluggable\* LTE module Enable LED : Green LTE module SIM 0 LED : Green LTE module SIM 1 LED : Off LTE module GPS LED : Off LTE module RSSI 0 LED : On LTE module RSSI 1 LED : On LTE module RSSI 2 LED : On LTE module RSSI 3 LED : On \*EM Module LTE Pluggable\* LTE module Enable LED : Green LTE module SIM 0 LED : Green

LTE module SIM 1 LED : Off LTE module GPS LED : Off LTE module RSSI 0 LED : On LTE module RSSI 1 LED : On LTE module RSSI 2 LED : On LTE module RSSI 3 LED : On Router#

## 関連資料

ソフトウェア ライセンスの詳細については、「スマートライセンス」の章を参照してくださ い。

機能ライセンスの取得とインストールの詳細については、「[Configuring](http://www.cisco.com/c/en/us/td/docs/ios/ios_xe/csa/configuration/guide/xe_3s/csa_xe_3s_book/csa_commands_xe.html) the Cisco IOS Software [Activation](http://www.cisco.com/c/en/us/td/docs/ios/ios_xe/csa/configuration/guide/xe_3s/csa_xe_3s_book/csa_commands_xe.html) Feature」を参照してください。

Ι

翻訳について

このドキュメントは、米国シスコ発行ドキュメントの参考和訳です。リンク情報につきましては 、日本語版掲載時点で、英語版にアップデートがあり、リンク先のページが移動/変更されている 場合がありますことをご了承ください。あくまでも参考和訳となりますので、正式な内容につい ては米国サイトのドキュメントを参照ください。